# **Welcome to your Apple Magic Keyboard**

Your Apple Magic Keyboard has a rechargeable battery and uses Bluetooth® technology to connect wirelessly to your Mac.

This guide shows you how to use your Magic Keyboard, including pairing, customization, recharging the battery, and updating OS X.

# **Update your software**

To use your Magic Keyboard and its full range of features, update your Mac to OS X v10.11 or later.

To update to the latest version of OS X, choose Apple menu > App Store to see if there are updates. Follow the onscreen instructions to update OS X.

# **Set up your Magic Keyboard**

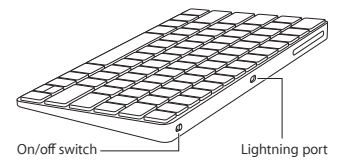

Use the Lightning to USB cable that came with your keyboard. Plug the Lightning end into the Lightning port on your keyboard, and the USB end into a USB port on your Mac. Slide the keyboard on/off switch to on (so you see green on the switch).

Your keyboard will pair automatically with your Mac.

After the keyboard is paired, you can disconnect the cable and use your keyboard wirelessly.

### **Remove a pairing**

After you pair your Magic Keyboard with a Mac, you can pair it again with a different Mac. To do this, remove the existing pairing and then pair the keyboard again using the setup instructions in the previous section.

To remove a pairing, select the keyboard in Bluetooth preferences, then click the Delete button @ next to the keyboard name.

### **Customize your Magic Keyboard**

Change the modifier keys, assign keyboard shortcuts to menu commands in OS X applications and the Finder, and more.

#### **To customize your Magic Keyboard:**

- **1** Choose Apple menu > System Preferences, then click Keyboard.
- **2** Click Keyboard, Text, Shortcuts, or Input Sources to customize the keyboard.

# **Use the function keys**

Use the function keys at the top of the keyboard to adjust the brightness of display, open Mission Control, access applications with Launchpad, control the volume, and more.

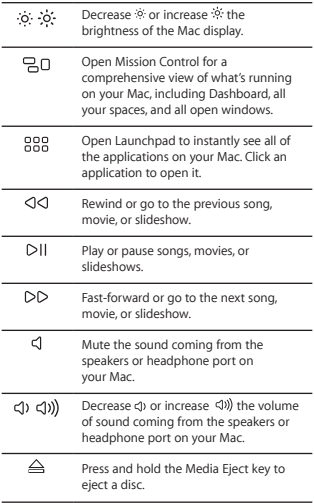

## **Rename your Magic Keyboard**

Your Mac automatically gives your Magic Keyboard a unique name the first time you pair it. You can rename it in Bluetooth preferences.

#### **To rename your keyboard:**

- **1** Choose Apple menu > System Preferences, then click Bluetooth.
- **2** Control-click the keyboard, then choose Rename.
- **3** Enter a name and click OK.

## **Recharge the battery**

Use the Lightning to USB cable that came with your keyboard. Plug the Lightning end into the Lightning port on your keyboard, and the USB end into a USB port on your Mac or a USB power adapter.

To check the battery status, choose Apple menu > System Preferences, then click Keyboard. The battery level is shown in the lower-left corner.

*Note:* When you aren't using the Magic Keyboard, it goes to sleep to conserve battery power. If you won't be using your keyboard for an extended period, turn it off to conserve even more power.

## **Clean your Magic Keyboard**

To clean the outside of your keyboard, use a lint-free cloth. Don't get moisture in any openings or use aerosol sprays, solvents, or abrasives.

## **Ergonomics**

When using your Magic Keyboard, it's important to find a comfortable posture, change your position often, and take frequent breaks.

For information about ergonomics, health, and safety, visit the ergonomics website at www.apple.com/about/ergonomics.

# **More information**

For more information about using your keyboard, open Mac Help and search for "keyboard."

For support and troubleshooting information, user discussion boards, and the latest Apple software downloads, go to [www.apple.com/](http://www.apple.com/support) [support.](http://www.apple.com/support)

# **Встречайте клавиатуру Apple Magic Keyboard**

Клавиатура Apple Magic Keyboard оснащена аккумулятором и использует технологию Bluetooth® для беспроводного подключения к компьютеру Mac.

В данном руководстве содержатся инструкции по работе с клавиатурой Magic Keyboard, в том числе по ее настройке, созданию пары с ней, зарядке аккумулятора и обновлению OS X.

## **Обновление ПО**

Для использования всех функциональных возможностей клавиатуры Magic Keyboard следует обновить операционную систему Вашего Mac до OS X 10.11 или новее.

Чтобы выполнить обновление до новейшей версии OS X, выберите в меню «Apple» раздел «App Store», где можно проверить наличие обновлений. Следуя инструкциям на экране, выполните обновление OS X.

## **Настройка клавиатуры Magic Keyboard**

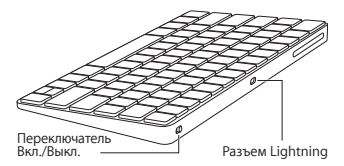

Возьмите кабель Lightning/USB, прилагаемый к клавиатуре. Подсоедините разъем Lightning к соответствующему разъему на клавиатуре, а разъем USB — к разъему USB на компьютере Mac. Переведите выключатель клавиатуры во включенное положение (индикатор должен загореться зеленым).

Пара между клавиатурой и компьютером Mac будет создана автоматически.

После создания пары с клавиатурой кабель можно отсоединить и пользоваться клавиатурой без проводов.

### **Разрыв пары**

После создания пары между клавиатурой Magic Keyboard и компьютером Mac возможно создать новую пару с другим компьютером Mac. Для этого следует разорвать существующую пару и создать новую. используя инструкции по настройке, приведенные в предыдущем разделе.

Чтобы разорвать пару, выберите клавиатуру в настройках Bluetooth и нажмите кнопку «Удалить» (©) рядом с названием клавиатуры.

### **Индивидуальная настройка клавиатуры Magic Keyboard**

Вы можете изменить функции клавиш модификации, назначить сочетания клавиш для команд меню в программах OS X или в Finder, а также выполнить другие настройки.

#### **Чтобы настроить клавиатуру Magic Keyboard, выполните следующие действия.**

- **1** Выберите в меню «Apple» пункт «Системные настройки», а затем — раздел «Клавиатура».
- **2** Настройте клавиатуру, выбирая вкладки «Клавиатура», «Текст», «Сочетания клавиш», «Источники ввода».

## **Использование функциональных клавиш**

С помощью функциональных клавиш в верхней части клавиатуры можно настраивать яркость экрана, запускать функцию «Mission Control», запускать программы из Launchpad, управлять громкостью и т. д.

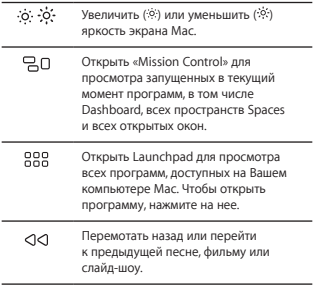

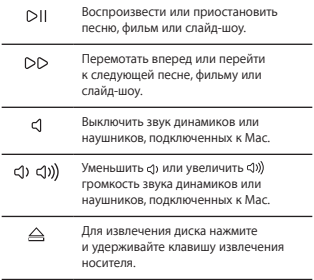

## **Переименование клавиатуры Magic Keyboard**

При первом создании пары с клавиатурой Magic Keyboard компьютер Mac автоматически присваивает ей уникальное имя. Ее можно переименовать в настройках Bluetooth.

#### **Чтобы переименовать клавиатуру, выполните следующие действия.**

- **1** Выберите в меню «Apple» пункт «Системные настройки», а затем — раздел «Bluetooth».
- **2** Удерживая клавишу Control, нажмите на клавиатуру в списке устройств и выберите пункт «Переименовать».
- **3** Введите имя и нажмите «ОК».

### **Зарядка аккумулятора**

Возьмите кабель Lightning/USB, прилагаемый к клавиатуре. Подсоедините разъем Lightning к соответствующему разъему на клавиатуре, а разъем USB — к разъему USB на компьютере Mac или адаптере питания USB.

Чтобы проверить состояние аккумулятора, выберите в меню «Apple» пункт «Системные настройки», а затем — раздел «Клавиатура». Уровень заряда элементов питания показан в левом нижнем углу.

*Примечание.*  Когда клавиатура Magic Keyboard не используется, она переходит в режим сна для экономии заряда аккумулятора. Если Вы не планируете пользоваться клавиатурой в течение длительного времени, выключите ее, чтобы сэкономить еще больше заряда.

## **Очистка клавиатуры Magic Keyboard**

Для очистки внешней поверхности клавиатуры используйте ткань без ворса. Не допускайте попадания влаги в отверстия и не пользуйтесь аэрозольными распылителями, растворителями или абразивными средствами.

### **Эргономика**

При работе с клавиатурой Magic Keyboard важно принять удобную позу, часто менять ее и регулярно делать перерывы.

Для получения более подробной информации об эргономике, мерах предосторожности и безопасности посетите раздел веб-сайта об эргономике по адресу www.apple.com/ru/about/ergonomics.

#### **Дальнейшая информация**

Для получения дополнительных сведений об использовании клавиатуры откройте Справку Mac и выполните поиск по запросу «клавиатура».

Информацию о поддержке, устранении неполадок, форумах пользователей и последних обновлениях ПО Apple можно найти на веб-сайте [www.apple.com/ru/support.](http://www.apple.com/ru/support)

# **Apple Magic Keyboard пернетақтасына қош келдіңіз**

Apple Magic Keyboard пернетақтасында зарядталатын батарея бар және Mac компьютеріне қосылу үшін Bluetooth® технологиясын пайдаланады.

Бұл нұсқаулық Magic Keyboard пернетақтасын пайдалану жолын, соның ішінде, жұптау, теңшеу, батареяны зарядтау және OS X жүйесін жаңарту жолын көрсетеді.

## **Бағдарламалық жасақтаманы жаңарту**

Magic Keyboard пернетақтасын және мүмкіндіктердің толық ауқымын пайдалану үшін Mac компьютеріңізді OS X v10.11 немесе одан кейінгі нұсқаға жаңартыңыз.

OS X жүйесінің ең соңғы нұсқасына жаңарту үшін жаңартуларды көру мақсатында Apple menu > App Store тармағына өтіңіз. OS X жүйесін жаңарту үшін экрандағы нұсқауларды орындаңыз.

## **Magic Keyboard пернетақтасын**

## **орнату**

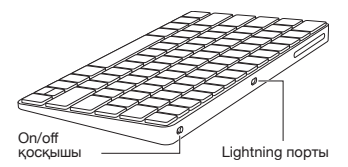

Пернетақтамен келетін Lightning to USB кабелін пайдаланыңыз. Lightning ұшын пернетақтадағы Lightning портына, ал USB ұшын Mac компьютеріндегі USB портына қосыңыз. Пернетақтаның on/off қосқышын on күйіне (сонда қосқышта жасыл түсті көресіз) сырғытыңыз.

Пернетақтаңыз Mac компьютерімен автоматты түрде жұпталады.

Пернетақта жұпталғаннан кейін кабельді ажыратып, пернетақтаны сымсыз пайдалана аласыз.

### **Жұптауды жою**

Magic Keyboard пернетақтасын Mac компьютерімен жұптағаннан кейін оны басқа Mac компьютеріне жұптай аласыз. Мұны орындау үшін бар жұптауды жойыңыз, одан кейін пернетақтаны алдыңғы бөлімдегі орнату нұсқауларын пайдаланып қайтадан жұптаңыз.

Жұптауды жою үшін Bluetooth preferences терезесінде пернетақтаны таңдаңыз, одан кейін пернетақта атауының жанындағы Delete түймесін басыңыз.

## **Magic Keyboard пернетақтасын теңшеу**

Модификатор пернелерін өзгерту үшін OS X қолданбаларындағы мәзір пәрмендеріне пернетақта тіркесімдерін және т.б. тағайындаңыз.

Magic Keyboard пернетақтасын теңшеу үшін:

- 1 Apple menu > System Preferences тармағына өтіп, Keyboard түймесін басыңыз.
- 2 Пернетақтаны теңшеу үшін Keyboard, Text, Shortcuts немесе Input Sources түймесін басыңыз.

### **Функция пернелерін пайдалану**

Дисплей жарықтығын реттеу, Mission Control тақтасын ашу, қолданбаларға Launchpad көмегімен кіру, дыбыс деңгейін басқару және т.б. үшін пернетақтаның жоғарғы жағындағы функциялық пернелерді пайдаланыңыз.

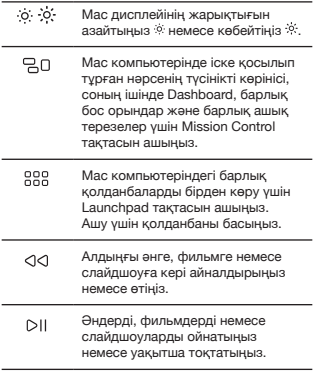

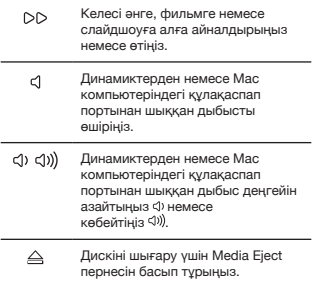

## **Magic Keyboard атауын өзгерту**

Mac компьютеріңіз Magic Keyboard пернетақтасына ол бірінші рет жұпталған кезде бірегей атау береді. Оның атауын Bluetooth preferences терезесінде өзгерте аласыз.

Пернетақтаның атауын өзгерту үшін:

- 1 Apple menu > System Preferences тармағын таңдаңыз, одан кейін Bluetooth түймесін басыңыз.
- 2 Пернетақтаны Control пернесімен бірге басып, Rename параметрін танданыз.
- 3 Атауды енгізіп, OK түймесін басыңыз.

## **Батареяны зарядтау**

Пернетақтамен келетін Lightning to USB кабелін пайдаланыңыз. Lightning ұшын пернетақтадағы Lightning портына, ал USB ұшын Mac компьютеріндегі немесе USB қуат адаптеріндегі USB портына қосыңыз.

Батарея күйін тексеру үшін Apple menu > System Preferences тармағын таңдаңыз, одан кейін Keyboard түймесін басыңыз. Батарея деңгейі төменгі сол жақ бұрышта көрсетіледі.

Ескертпе: Magic Keyboard пернетақтасын пайдаланбай жатқанда, ол батарея қуатын сақтау үшін ұйқы режиміне өтеді. Пернетақтаны ұзақ уақыт бойы пайдаланбайтын болсаңыз, көбірек қуатты сақтау үшін оны өшіріңіз.

## **Magic Keyboard пернетақтасын тазалау**

Пернетақтаның сыртын тазалау үшін түбітсіз шүберекті пайдаланыңыз. Ешқандай саңылауға ылғал кіргізбеңіз немесе аэрозоль спрейлерді, ерітінділерді немесе қырғыш заттарды пайдаланбаңыз.

# **Эргономика**

Magic Keyboard пернетақтасын пайдаланып жатқанда қолайлы позицияны табу, орныңызды жиі өзгерту және жиі үзіліс жасап тұру маңызды.

Эргономика, денсаулық және қауіпсіздік туралы ақпарат алу үшін www.apple.com/about/ergonomics мекенжайындағы эргономика веб-торабына кіріңіз.

## **Қосымша ақпарат**

Пернетақтаны пайдалану туралы қосымша ақпарат алу үшін Mac Help терезесін ашыңыз және «keyboard» деп іздеңіз.

Қолдау және ақаулықтарды жою туралы ақпарат алу, пайдаланушының пікірталас тақталары және ең соңғы Apple бағдарламалық жасақтамасының жүктелімдері үшін [www.apple.com/](http://www.apple.com/support) [support](http://www.apple.com/support) торабына өтіңіз.

# **O Apple Magic Keyboard dá-lhe as boas-vindas**

O Apple Magic Keyboard tem uma bateria recarregável e usa a tecnologia Bluetooth® para se ligar sem fios ao Mac.

Este manual mostra-lhe como utilizar o Magic Keyboard, incluindo emparelhar, personalizar, recarregar a bateria e actualizar o OS X.

## **Actualizar o software**

Para usar o Magic Keyboard e a sua ampla gama de funcionalidades, actualize o Mac para o OS X v10.11 ou posterior.

Para actualizar para a versão mais recente do OS X, seleccione o menu Apple > App Store para ver se existem actualizações. Siga as instruções no ecrã para actualizar o OS X.

## **Configurar o Magic Keyboard**

J)<br>V Interruptor de ligar/desligar -Porta Lightning

Use o cabo Lightning para USB fornecido com o teclado. Ligue a extremidade Lightning à porta Lightning no teclado e a extremidade USB a uma porta USB no Mac. Deslize o interruptor de ligar/desligar para ligar o teclado (vê a cor no interruptor).

O teclado será emparelhado automaticamente com o seu Mac.

Depois de o teclado ser emparelhado, pode desligar o cabo e usar o teclado sem fios.

### **Remover um emparelhamento**

Depois de emparelhar o Magic Keyboard com um Mac, pode emparelhá-lo novamente com outro Mac. Para tal, remova o emparelhamento existente e, em seguida, emparelhe o teclado novamente usando as instruções de instalação da secção anterior.

Para remover um emparelhamento, seleccione o teclado no painel de preferências Bluetooth e, em seguida, clique no botão Apagar junto ao nome do teclado.

## **Personalizar o Magic Keyboard**

Altere as teclas modificadoras, atribua atalhos de teclado aos comandos de menu nas aplicações do OS X e no Finder, e muito mais.

### **Para personalizar o Magic Keyboard:**

- **1** Seleccione o menu Apple > Preferências do Sistema e, em seguida, clique em Teclado.
- **2** Clique em Teclado, Texto, Atalhos ou "Tipos de teclado" para personalizar o teclado.

## **Utilizar as teclas de função**

Utilize as teclas de função no topo do teclado para regular o brilho do monitor, abrir o Mission Control, aceder às aplicações com o Launchpad, controlar o volume, e muito mais.

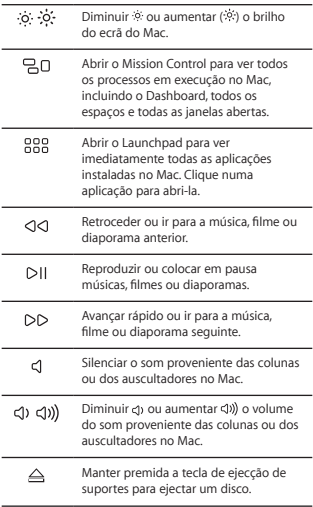

## **Alterar o nome do Magic Keyboard**

O Mac atribui automaticamente ao Magic Keyboard um nome único da primeira vez que este é emparelhado. É possível alterar o nome dele no painel de preferências Bluetooth.

#### **Para alterar o nome do teclado:**

- **1** Seleccione o menu Apple > Preferências do Sistema e, em seguida, clique em Bluetooth.
- **2** Prima Controlo enquanto clica no teclado e, em seguida, seleccione "Alterar o nome".
- **3** Introduza um nome e clique em OK.

### **Recarregar a bateria**

Use o cabo Lightning para USB fornecido com o teclado. Ligue a extremidade Lightning à porta Lightning no teclado e a extremidade USB a uma porta USB no Mac ou a um adaptador de corrente USB.

Para verificar o estado da bateria, seleccione o menu Apple > Preferências do Sistema e, em seguida, clique em Teclado. O nível de bateria é mostrado no canto inferior esquerdo.

*Nota:* Quando não está a usar o Magic Keyboard, este entra em modo de suspensão para poupar energia. Se não for utilizar o teclado por um período prolongado, desligue-o para poupar ainda mais energia.

## **Limpar o Magic Keyboard**

Para limpar o exterior do teclado, use um pano que não largue pêlos. Evite a entrada de humidade em qualquer abertura, ou a utilização de aerossóis, solventes ou abrasivos.

## **Ergonomia**

Ao utilizar o Magic Keyboard, é importante encontrar uma postura confortável, mudar a sua posição frequentemente e fazer pausas frequentes.

Encontrará informação acerca de ergonomia, saúde e segurança no site sobre ergonomia em [www.apple.com/about/ergonomics](http://www.apple.com/about/ergonomics).

## **Mais informações**

Para obter mais informações acerca da utilização do teclado, abra a Ajuda do Mac e pesquise "teclado".

Para informações sobre suporte e resolução de problemas, painéis de discussão para utilizadores e as descargas de software da Apple mais recentes, visite [www.apple.com/pt/support.](http://www.apple.com/pt/support)

# **Witaj, oto Twoja klawiatura Apple Magic Keyboard**

Klawiatura Apple Magic Keyboard zawiera ładowalną baterię i łączy się z Twoim Makiem przy użyciu technologii Bluetooth®.

Ten podręcznik przedstawia sposób używania klawiatury Magic Keyboard, w tym łączenie w parę, dostosowywanie, ładowanie baterii oraz uaktualnianie systemu OS X.

## **Uaktualnianie oprogramowania**

Korzystanie ze wszystkich funkcji klawiatury Magic Keyboard wymaga uaktualnienia Maca do systemu OS X 10.11 lub nowszego.

Aby uaktualnić system OS X do najnowszej wersji, wybierz polecenie menu Apple > App Store i sprawdź dostępność uaktualnień. Postępuj zgodnie z wyświetlanymi wskazówkami, aby uaktualnić system OS X.

## **Konfigurowanie klawiatury Magic Keyboard**

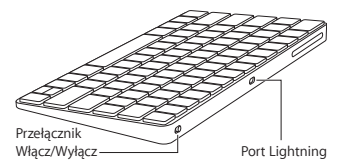

Użyj dołączonego do klawiatury kabla Lightning/USB. Podłącz wtyczkę Lightning do gniazda Lightning w klawiaturze, a wtyczkę

USB do gniazda USB w Macu. Przestaw przełącznik Włącz/Wyłącz na pozycję Włącz (aby na przycisku widoczny był kolor zielony).

Klawiatura automatycznie połączy się w parę z Makiem.

Po połączeniu klawiatury w parę możesz odłączyć kabel i używać klawiatury bezprzewodowo.

### **Usuwanie połączenia w parę**

Po połączeniu klawiatury Magic Keyboard w parę z Makiem, możesz połączyć ją ponownie w parę z innym Makiem. W tym celu usuń istniejące połączenie w parę, a następnie ponownie połącz klawiaturę w parę, wykonując czynności opisane w poprzedniej sekcji.

Aby usunąć połączenie w parę, zaznacz klawiaturę w preferencjach Bluetooth, a następnie kliknii w przycisk usuwania © obok nazwy klawiatury.

## **Dostosowywanie klawiatury Magic Keyboard**

Zmienianie klawiszy modyfikujących, przypisywanie skrótów klawiszowych do poleceń menu w programach OS X i w Finderze – i inne.

### **Aby dostosować klawiaturę Magic Keyboard:**

- **1** Wybierz polecenie menu Apple > Preferencje systemowe, a następnie kliknij w Klawiatura.
- **2** Kliknij w Klawiatura, Tekst, Skróty lub Źródła wprowadzania, aby dostosować klawiaturę.

# **Używanie klawiszy funkcyjnych**

Klawisze funkcyjne w górnej części klawiatury umożliwiają regulowanie jasności ekranu, otwieranie Mission Control, uzyskiwanie dostępu do programów przy użyciu Launchpada, regulowanie głośności oraz wykonywanie innych czynności.

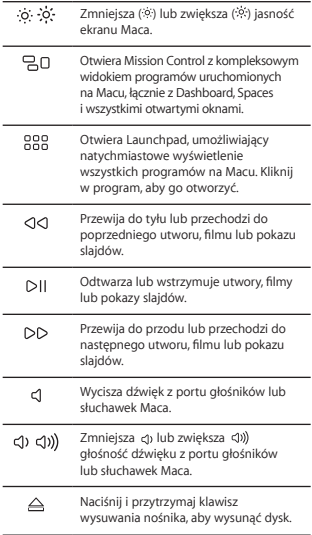

## **Zmienianie nazwy klawiatury Magic Keyboard**

Podczas pierwszego łączenia w parę Twój Mac automatycznie nadaje klawiaturze Magic Keyboard unikalną nazwę. Możesz zmienić tę nazwę w preferencjach Bluetooth.

### **Aby zmienić nazwę klawiatury:**

- **1** Wybierz polecenie menu Apple > Preferencje systemowe, a następnie kliknij w Bluetooth.
- **2** Kliknij w klawiaturę z naciśniętym klawiszem Control, a następnie wybierz Zmień nazwę.
- **3** Wprowadź nazwę i kliknij w OK.

## **Ładowanie baterii**

Użyj dołączonego do klawiatury kabla Lightning/USB. Podłącz wtyczkę Lightning do gniazda Lightning w klawiaturze, a wtyczkę USB do gniazda USB w Macu lub w zasilaczu USB.

Aby sprawdzić status baterii, wybierz polecenie menu Apple > Preferencje systemowe, a następnie kliknij w Klawiatura. Poziom baterii wyświetlany jest w lewym dolnym rogu.

*Uwaga:* Gdy nie używasz klawiatury Magic Keyboard, jest ona usypiana, aby zmniejszyć zużycie baterii. Jeśli nie będziesz używać klawiatury przez dłuższy czas, wyłącz ją, aby zaoszczędzić jeszcze więcej energii.

## **Czyszczenie klawiatury Magic Keyboard**

Do czyszczenia zewnętrznej części klawiatury używaj niepozostawiającej włókien ściereczki. Nie pozwól, aby wilgoć dostała się do wnętrza. Nie używaj aerozoli, rozpuszczalników lub środków do szorowania.

## **Ergonomia**

Podczas używania klawiatury Magic Keyboard ważne jest przyjęcie wygodnej postawy ciała, częste zmienianie pozycji oraz robienie regularnych przerw.

Aby uzyskać informacje o ergonomii oraz bezpieczeństwie i higienie, przejdź do witryny ergonomii pod adresem www.apple.com/pl/about/ergonomics.

## **Więcej informacji**

Aby dowiedzieć się więcej o używaniu klawiatury, otwórz Pomoc Maca i wyszukaj hasło "klawiatura".

Aby uzyskać informacje o wsparciu i rozwiązywaniu problemów, a także dostęp do forów dyskusyjnych i najnowszego oprogramowania Apple do pobrania, przejdź do witryny [www.apple.com/pl/support.](http://www.apple.com/pl/support)

**تنظيف الـ Keyboard Magic**

لتنظيف لوحة املفاتيح من اخلارج، استخدم قماشة خالية من النسالة. ّ ال تسبب الرطوبة في أية فتحة أو استخدم بخاخات األيروسول، مواد مذيبة، أو مواد كاشطة.

**السالمة الصحية** عند استخدام Keyboard Magic اخلاصة بك، من املهم اتخاذ وضعية مريحة، تغيير موضعك باستمرار، وأخذ استراحات متكررة.

للحصول على معلومات عن السالمة الصحية، الصحة، واألمان، قم بزيارة موقع السالمة الصحية على العنوان .www.apple.com/about/ergonomics

**مزيد من املعلومات** لزيد من الملومات حول استخدام لوحة الماتيح الخاصة بك، قم بفتح مساعدة Mac وابحث عن »لوحة املفاتيح«. للحصول على الدعم ومعلومات حول استكشاف األخطاء وإصالحها ولوحات مناقشة املستخدمني والتعرف على أحدث تنزيالت البرامج، انتقل إلى .[www.apple.com/eg/support](http://www.apple.com/eg/support)

**إعادة تسمية الـ Keyboard Magic** يقوم الـ Mac ً اخلاص بك تلقائيا بتسمية الـ Magic Keyboard الخاصة بك اسمًا فريدًا عندما تقترن به لأول مرة. بإمكانك إعادة تسميتها في تفضيالت Bluetooth.

**إلعادة تسمية لوحة املفاتيح:**

- **1** اختر قائمة Apple Apple > تفضيالت النظام، ثم انقر على Bluetooth.
- **2** اضغط على مفتاح التحكم مع النقر على اسم لوحة املفاتيح، ثم اختر إعادة تسمية.

**3** ً أدخل اسما، واضغط على موافق.

**إعادة شحن البطارية** استخدم كبل توصيل Lightning بـ USB املرفق مع لوحة املفاتيح اخلاصة بك. قم بتوصيل طرف Lightning في منفذ Lightning للوحة املفاتيح، وطرف USB في أحد منافذ USB للـ Mac اخلاص بك أو في محول طاقة USB.

للتحقق من مستوى البطارية، اختر قائمة Apple > تفضيالت النظام، ثم انقر على لوحة املفاتيح. يظهر مستوى البطارية في الزاوية السفليّة اليُسرى.

**مالحظة:** أثناء عدم استخدام Keyboard Magic، يتم إسباتها للحفاظ على طاقة البطارية. َ إذا كنت ال تنوي استخدام لوحة املفاتيح اخلاصة بك لفترة طويلة، فقم بإيقافها للحفاظ على املزيد من الطاقة.

**استخدام مفاتيح الوظائف** استخدم مفاتيح الوظائف املوجودة في اجلزء العلوي من لوحة املفاتيح لضبط سطوع الشاشة وفتح »Control Mission» والوصول إلى التطبيقات من خالل »Launchpad »والتحكم في مستوى الصوت، واملزيد.

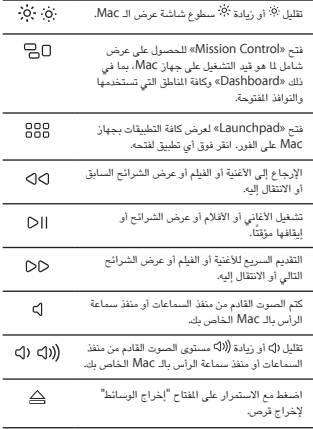

بعد اقتران لوحة املفاتيح، ميكنك فصل الكبل واستخدام لوحة الفاتيح لاسلكيًا.

**إزالة اقتران** بعدما تقرن Keyboard Magic اخلاصة بك بجهاز Mac، ّ ميكنك إقرانها مجدًدا بجهاز Mac آخر. ولتنفيذ ذلك، قم بإزالة االقتران احلالي ثم قم بإقران لوحة املفاتيح مرة أخرى باستخدام تعليمات اإلعداد املبينة في القسم السابق.

إلزالة اقتران، قم بتحديد لوحة املفاتيح في تفضيالت Bluetooth، ثم انقر على الزر حذف بجوار اسم لوحة املفاتيح.

**تخصيص الـ Keyboard Magic** ميكنك تغيير مفاتيح التعديل، تعيني اختصارات لوحة مفاتيح ألوامر القوائم في تطبيقات X OS وFinder، واملزيد.

**:Magic Keyboard لتخصيص**

- **1** اختر قائمة Apple > تفضيالت النظام، ثم انقر على لوحة املفاتيح.
	- **2** انقر على لوحة املفاتيح، نص، االختصارات، أو مصادر اإلدخال لتخصيص لوحة املفاتيح.

**ً مرحبا بك في عالم Apple Magic Keyboard**

حتتوي Keyboard Magic Apple على بطارية قابلة إلعادة الشحن، وتستخدم تقنية RBluetooth لالتصال بالـ Mac الخاص بك لاسلكيًا.

يوضح لك هذا الدليل كيفية استخدام Keyboard Magic اخلاصة بك، مبا في ذلك االقتران، التخصيص، إعادة شحن البطارية، وتحديث OS X.

**حتديث البرنامج** الستخدام Keyboard Magic ومجموعة امليزات الكاملة التي تتمتع بها، قم بتحديث الـ Mac اخلاص بك إلى X OS اإلصدار 10.11v أو األحدث.

للتحديث إلى أحدث إصدار من X OS، اختر قائمة Apple> Store App للتحقق من وجود حتديثات. اتبع التعليمات التي تظهر على الشاشة لتحديث X OS.

## **Magic Keyboard إعداد**

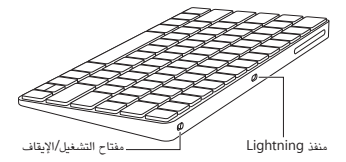

استخدم كبل توصيل Lightning بـ USB املرفق مع لوحة املفاتيح اخلاصة بك. قم بتوصيل طرف Lightning في منفذ Lightning للوحة املفاتيح، وطرف USB في أحد منافذ USB للـ Mac اخلاص بك. قم بتمرير مفتاح التشغيل/اإليقاف بلوحة املفاتيح إلى وضع التشغيل (بحيث ترى اللون الأخضر على مفتاح التبديل). ً ستقترن لوحة املفاتيح تلقائيا بالـ Mac.

# **Regulatory Compliance Information**

#### **FCC Compliance Statement**

This device complies with part 15 of the FCC rules. Operation is subject to the following two conditions: (1) This device may not cause harmful interference, and (2) this device must accept any interference received, including interference that may cause undesired operation. See instructions if interference to radio or television reception is suspected.

#### **Radio and Television Interference**

This computer equipment generates, uses, and can radiate radiofrequency energy. If it is not installed and used properly—that is, in strict accordance with Apple's instructions—it may cause interference with radio and television reception.

This equipment has been tested and found to comply with the limits for a Class B digital device in accordance with the specifications in Part 15 of FCC rules. These specifications are designed to provide reasonable protection against such interference in a residential installation. However, there is no guarantee that interference will not occur in a particular installation.

You can determine whether your computer system is causing interference by turning it off. If the interference stops, it was probably caused by the computer or one of the peripheral devices.

If your computer system does cause interference to radio or television reception, try to correct the interference by using one or more of the following measures:<br>Turn the television or radio as

- Turn the television or radio antenna until the interference stops.
- Move the computer to one side or the other of the television or radio.
- Move the computer farther away from the television or radio.
- Plug the computer into an outlet that is on a different circuit from the television or radio. (That is, make certain the computer and the television or radio are on circuits controlled by different circuit breakers or fuses.)

If necessary, consult an Apple Authorized Service Provider or Apple. See the service and support information that came with your Apple product. Or, consult an experienced radio/television technician for additional suggestions.

*Important:* Changes or modifications to this product not authorized by Apple Inc. could void the EMC compliance and negate your authority to operate the product.

This product has demonstrated EMC compliance under conditions that included the use of compliant peripheral devices and shielded cables between system components. It is important that you use compliant peripheral devices and shielded cables (including Ethernet network cables) between system components to reduce the possibility of causing interference to radios, television sets, and other electronic devices.

*Responsible party (contact for FCC matters only):* Apple Inc. Corporate Compliance 1 Infinite Loop, MS 91-1EMC Cupertino, CA 95014

#### **Canadian Compliance Statement**

This device complies with Industry Canada license-exempt RSS standard(s). Operation is subject to the following two conditions: (1) this device may not cause interference, and (2) this device must accept any interference, including interference that may cause undesired operation of the device.

Le présent appareil est conforme aux CNR d'Industrie Canada applicables aux appareils radio exempts de licence. L'exploitation est autorisée aux deux conditions suivantes : (1) l'appareil ne doit pas produire de brouillage, et (2) l'utilisateur de l'appareil doit accepter tout brouillage radioélectrique subi, même si le brouillage est susceptible d'en compromettre le fonctionnement.

#### **Industry Canada Statement**

Complies with the Canadian ICES-003 Class B specifications.

Cet appareil numérique de la classe B est conforme à la norme NMB-003 du Canada. This device complies with RSS 210 of Industry Canada.

#### **EU Compliance Statement**

Apple Inc. hereby declares that this wireless device is in compliance with the essential requirements and other relevant provisions of the R&TTE Directive.

A copy of the EU Declaration of Conformity is available at www.apple.com/euro/compliance.

Apple's EU representative is Apple Distribution International, Hollyhill Industrial Estate, Cork, Ireland.

**Russia, Kazakhstan, Belarus**

**Singapore Wireless Certification**

Complies with **IDA** Standards DR00063

#### **Korea Statements**

#### 대한민국 규정 및 준수

미래창조과학부고시에 따른 고지사항 해당 무선설비는 운용 중 전파혼신 가능성이 있으므로, 인명안전과 관련된 서비스에 사용할 수 없습니다.

B급 기기(가정용 방송통신기자재) 이 기기는 가정용(B급) 전자파적합기기로서 주로 가정에서 사용하는 것을 목적으로 하며, 모든 지역에서 사용할 수 있습니다.

#### **Taiwan Wireless Statement**

#### 無線設備的警告聲明

經型式認證合格之低功率射頻電機,非經許可,公司、 商號或使用者均不得擅自變更頻率、加大功率或變更原 設計之特性及功能。低功率射頻雷機之使用不得影響飛 航安全及干擾合法通信;經發現有干擾現象時,應立即 停用,並改善至無干擾時方得繼續使用。前項合法通信 指依雷信法規定作業之無線雷通信。低功率射頻雷機須 忍受合法涌信或工業、科學及醫療用電波輻射性電機設 備之干擾。

#### **Japan VCCI Class B Statement**

この装置は、クラスB情報技術装置です。この装置は、家 庭環境で使用することを目的としていますが、この装置が ラジオやテレビジョン受信機に近接して使用されると、受 - 「障害を引き起こすことがあります。取扱説明書に従って 正しい取り扱いをして下さい。VCCI-B

本製品は、FMC準拠の周辺機器およびシステムコンポーネ ント間にシールドケーブル(イーサーネットネットワーク ケーブルを含む)が使用されている状況で、EMCへの準拠 が実証されています。ラジオ、テレビ、およびその他の電 子機器への干渉が発生する可能性を低減するため、EMC準 拠の周辺機器およびシステムコンポーネント間にシールド ケーブルを使用することが重要です。

重要: Apple の許諾を得ることなく本製品に変更または改 変を加えると、電磁両立性(EMC)および無線に準拠しなく たり、製品を操作するための許諾が取り消されるおそれが あります。

#### 中国

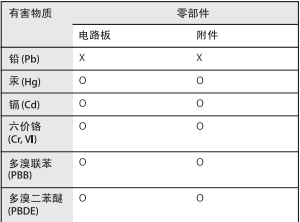

O: 表示该有毒有害物质在该部件所有均质材料中的含量均在 GB/T 26572-2011 规定的限量要求以下。

X: 表示该有毒有害物质至少在该部件的某一均质材料中的含 量超出 GB/T 26572-2011 规定的限量要求。

根据中国电子行业标准 SJ/T 11364-2014 和相关的中国<br>政府法规,本产品及其某些内部或外部组件上可能带 有环保使用期限标识。取决于组件和组件制造商、产 品及其组件上的使用期限标识可能有所不同。组件上 的使用 期限标识 优先于产品 上任何与之相冲突 的或 不同的环保使用期限标识。

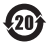

注意

电池只能由Apple 或 Apple 授权服务商进行更换, 用错误型号电池更换会有爆炸危险

#### **Apple and the Environment**

Apple Inc. recognizes its responsibility to minimize the environmental impacts of its operations and products. More information is available on the web at www.apple.com/environment.

#### **Battery**

Your Magic Keyboard contains no user-serviceable parts. Don't attempt to open or disassemble your Magic Keyboard or remove, crush, or puncture the battery in your Magic Keyboard, or expose it to high temperatures or liquids. Disassembling your Magic Keyboard may damage it or may cause injury to you.

The lithium-ion battery in your Magic Keyboard should be serviced or recycled by Apple or an authorized service provider, and disposed of separately from household waste. For information about Apple lithium-ion batteries, go to www.apple.com/batteries.

**Taiwan**

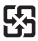

廢電池諸回收

#### **Taiwan battery statements**

警告:請勿戳刺或焚燒。此電池不含汞。

警告:本電池如果更換不正確會有爆炸的危險。 請依製造商說明書處理用過之雷池。

#### **China battery statement**

警告: 不要刺破或焚烧。该电池不含水银。

#### **Disposal and Recycling Information**

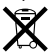

When this product reaches its end of life, please dispose of it according to your local environmental laws and guidelines.

For information about Apple's recycling program, go to www.apple.com/environment/recycling.

#### **European Union—Disposal Information**

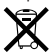

The symbol above means that according to local laws and regulations your product and/or its battery shall be disposed of separately from household waste. When this product reaches its end of life, take it to a collection point designated by local authorities. The separate collection and recycling of your product and/or its battery at the time of disposal will help conserve natural resources and ensure that it is recycled in a manner that protects human health and the environment.

#### **Türkiye** Türkiye Cumhuriyeti: AEEE Yönetmeliğine Uygundur.

#### **Brasil—Informações sobre descarte e reciclagem**

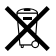

O símbolo indica que este produto e/ou sua bateria não devem ser descartadas no lixo doméstico. Quando decidir descartar este produto e/ou sua bateria, faça-o de acordo com as leis e diretrizes ambientais locais. Para informações sobre substâncias de uso restrito, o programa de reciclagem da Apple, pontos de coleta e telefone de informações, visite www.apple.com/br/environment.

**Información sobre eliminación de residuos y reciclaje**

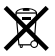

El símbolo indica que este producto y/o su batería no debe desecharse con los residuos domésticos. Cuando decida desechar este producto y/o su batería, hágalo de conformidad con las leyes y directrices ambientales locales. Para obtener información sobre el programa de reciclaje de Apple, puntos de recolección para reciclaje, sustancias restringidas y otras iniciativas ambientales, visite www.apple.com/la/environment.

#### **Informations sur l'élimination**

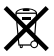

Le symbole ci-dessus signifie que vous devez vous débarasser de votre produit sans le mélanger avec les ordures ménagères, selon les normes et la législation de votre pays. Lorsque ce produit n'est plus utilisable, portez-le dans un centre de traitement des déchets agréé par les autorités locales. Certains centres acceptent les produits gratuitement. Le traitement et le recyclage séparé de votre produit lors de son élimination aideront à préserver les ressources naturelles et à protéger l'environnement et la santé des êtres humains.

© 2015 Apple Inc. All rights reserved.

Apple, the Apple logo, Finder, Launchpad, Mac, Mission Control, and OS X are trademarks of Apple Inc., registered in the U.S. and other countries. Lightning and Magic Keyboard are trademarks of Apple Inc.

The Bluetooth® word mark and logos are registered trademarks owned by Bluetooth SIG, Inc. and any use of such marks by Apple is under license.